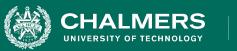

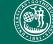

UNIVERSITY OF GOTHENBURG

### Lecture 8: Unit Testing and Test Automation

Gregory Gay DIT635 - February 12, 2021 UNIVERSITY OF GOTHENBURG

## **Today's Goals**

- Unit Testing
  - Testing of individual classes
- Writing and executing test cases
  - How to write unit tests in JUnit.
  - Executing tests as part of a build script.

UNIVERSITY OF GOTHENBUR

# **Testing Stages**

- We interact with **systems** through **interfaces**.
  - APIs, GUIs, CLIs
- Systems built from **subsystems**.
  - With their own interfaces.
- Subsystems built from **units**.
  - Communication via method calls.
  - Set of methods is an interface.

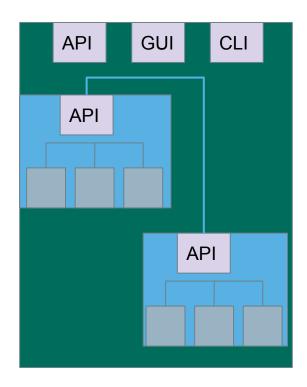

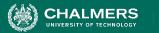

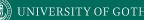

# **Unit Testing**

- Testing the smallest "unit" that can be tested.
  - Often, a class and its methods.
- Tested in isolation from all other units.
  - **Mock** the results from other classes.
- Test input = method calls.
- Test oracle = assertions on output/class variables.

UNIVERSITY OF GOTHENBURG

Fidelity

## **Testing Percentages**

- Unit tests verify behavior of a single class.
  - 70% of your tests.

CHALMERS

- System tests verify class interactions.
  - 20% of your tests.
- GUI tests verify end-to-end journeys.
  - 10% of your tests.

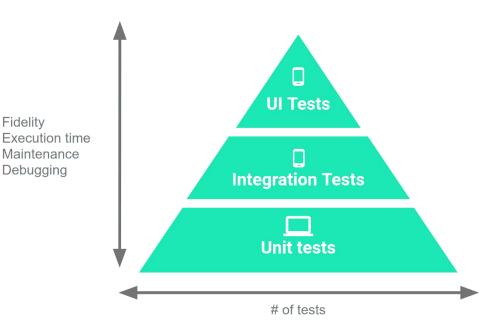

UNIVERSITY OF GOTHENBURG

# **Unit Testing**

- For a unit, tests should:
  - Test all "jobs" associated with the unit.
    - Individual methods belonging to a class.
    - Sequences of methods that can interact.
  - Set and check class variables.
    - Examine how variables change after method calls.
    - Put the variables into all possible states (types of values).

| Account                                                                                     |
|---------------------------------------------------------------------------------------------|
| - name<br>- personnummer<br>- balance                                                       |
| Account (name, personnummer, Balance)                                                       |
| withdraw (double amount)<br>deposit (double amount)<br>changeName(String name)<br>getName() |
| getPersonnummer()                                                                           |

getBalance()

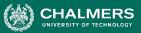

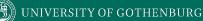

| _ |    |    |    |
|---|----|----|----|
| Α | СС | OL | JN |

- name
- personnummer
- balance

Account (name, personnummer, Balance)

withdraw (double amount) deposit (double amount) changeName(String name) getName() getPersonnummer() getBalance() Unit tests should cover:

- Set and check class variables.
  - Can any methods change name, personnummer, balance?
  - Does changing those create problems?
- Each "job" performed by the class.
  - Single methods or method sequences.
    - Vary the order methods are called.
  - Each outcome of each "job" (error handling, return conditions).

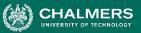

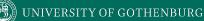

| Account  |  |
|----------|--|
| າຍ       |  |
| oppummor |  |

- personnummer
- balance

- nan

Account (name, personnummer, Balance)

withdraw (double amount) deposit (double amount) changeName(String name) getName() getPersonnummer() getBalance() Some tests we might want to write:

- Execute constructor, verify fields.
- Check the name, change the name, make sure changed name is in place.
- Check that personnummer is correct.
- Check the balance, withdraw money, verify that new balance is correct.
- Check the balance, deposit money, verify that new balance is correct.

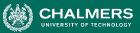

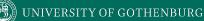

| Account |
|---------|
|---------|

- name
- personnummer
- balance

Account (name, personnummer, Balance)

withdraw (double amount) deposit (double amount) changeName(String name) getName() getPersonnummer() getBalance() Some potential error cases:

- Withdraw more than is in balance.
- Withdraw a negative amount.
- Deposit a negative amount.
- Withdraw/Deposit a small amount (potential rounding error)
- Change name to a null reference.
- Can we set an "malformed" name?
  - (i.e., are there any rules on a valid name?)

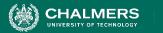

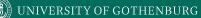

# **Unit Testing and Test Automation**

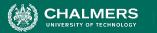

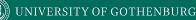

### **Executing Tests**

- How do you run test cases on the program?
  - System level: could run code and check results by hand.
  - Please don't do this.
    - Humans are slow, expensive, and error-prone.
    - Exception exploratory and acceptance testing.
  - Test design requires effort and creativity.
  - Test execution should not.

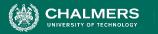

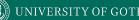

## **Test Automation**

- Development of software to separate repetitive tasks from creative aspects of testing.
- Control over how and when tests are executed.
  - Control environment and preconditions/setup.
  - Automatic comparison of predicted and actual output.
  - Automatic hands-free re-execution of tests.

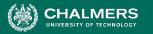

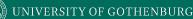

# **Testing Requires Writing Code**

- The component to be tested must be isolated and *driven* using method or interface calls.
- Untested dependencies must be *mocked* with reliable substitutions.
- The deployment environment must be simulated by a controllable *harness*.

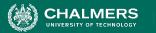

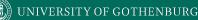

# **Test Scaffolding**

- Test scaffolding is a set of programs written to support test automation.
  - Not part of the product, often temporary
- Allows for:
  - Testing before all components complete.
  - Testing independent components.
  - Control over testing environment.

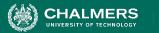

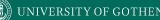

# **Test Scaffolding**

- A driver substitutes for a main or calling program.
  - Test cases are drivers.
- A harness substitutes for part of the deployment environment.
- A stub (or mock object) substitutes for system functionality that has not been tested.
- Support for recording and managing test execution.

UNIVERSITY OF GOTHENBURG

### **Test Scaffolding**

CHALMERS

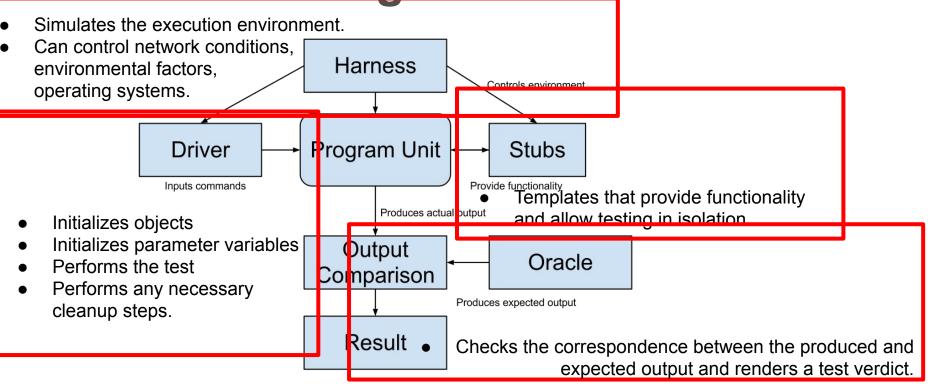

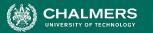

# Writing an Executable Test Case

- Test Input
  - Any required input data.
- Expected Output (Test Oracle)
  - What *should* happen, i.e., values or exceptions.
- Initialization
  - Any steps that must be taken before test execution.
- Test Steps
  - Interactions (e.g., method calls), and output comparisons.
- Tear Down
  - Steps that must be taken after execution to prepare for the next test.

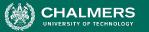

# Writing a Unit Test

JUnit is a Java-based toolkit for writing executable tests.

- Choose a target from the code base.
- Write a "testing class" containing a series of unit tests centered around testing that target.

```
public class Calculator {
  public int evaluate (String
              expression) {
   int sum = 0;
    for (String summand:
              expression.split("\\+"))
      sum += Integer.valueOf(summand);
    return sum;
```

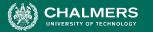

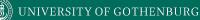

### **JUnit Test Skeleton**

### @Test annotation defines a single test:

@Test

Type of scenario, and expectation on outcome. I.e., testEvaluate\_GoodInput() or testEvaluate\_NullInput()

public void test<Feature or Method Name>\_<Testing Context>() {

```
//Define Inputs
try{ //Try to get output.
}catch(Exception error){
    fail("Why did it fail?");
}
//Compare expected and actual values through assertions or through
//if-statements/fail commands
```

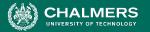

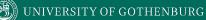

## Writing JUnit Tests

Convention - name the test class after the class it is testing.

import static org.junit.Assert.assertEquals;

```
import org.junit.Test;
public class Calculator {
                                               public class CalculatorTest {
  public
           Each test is denoted with keyword
           @test.
                                                @Test
                                                 void testEvaluate Valid ShouldPass(){
    int sum = 0;
                                    Initialization
                                                  Calculator calculator = new Calculator();
    for (String summand:
                                                   int sum = calculator.evaluate("1+2+3");
                                    Test Steps
                                                                                           Input
               expression.split
                                                  assertEquals(6, sum);
                                                                          Oracle
      sum += Integer.valueOf(summand);
    return sum;
```

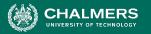

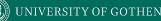

### **Test Fixtures - Shared Initialization**

**@BeforeEach** annotation defines a common test initialization method:

```
@BeforeEach
public void setUp() throws Exception
{
    this.registration = new Registration();
    this.registration.setUser("ggay");
```

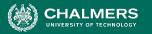

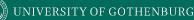

### **Test Fixtures - Teardown Method**

**@AfterEach** annotation defines a common test tear down method:

@AfterEach

{

public void tearDown() throws Exception

```
this.registration.logout();
this.registration = null;
```

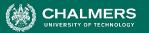

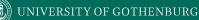

### **More Test Fixtures**

- **@BeforeAll** defines initialization to take place before any tests are run.
- **@AfterAll** defines tear down after all tests are done.

@BeforeAll

```
public static void setUpClass() {
    myManagedResource = new
    ManagedResource();
}
```

```
@AfterAll
public static void tearDownClass()
throws IOException {
    myManagedResource.close();
    myManagedResource = null;
```

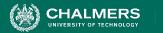

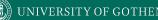

### Assertions

Assertions are a "language" of testing - constraints that you place on the output.

- assertEquals, assertArrayEquals
- assertFalse, assertTrue
- assertNull, assertNotNull
- assertSame,assertNotSame

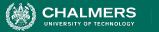

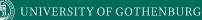

### assertEquals

#### @Test

```
public void testAssertEquals() {
```

```
assertEquals("failure - strings are not
```

```
equal", "text", "text");
```

```
}
```

}

### @Test

```
public void testAssertArrayEquals() {
    byte[] expected = "trial".getBytes();
    byte[] actual = "trial".getBytes();
    assertArrayEquals("failure - byte arrays
not same", expected, actual);
```

- Compares two items for equality.
- For user-defined classes, relies on .equals method.
  - Compare field-by-field
  - assertEquals(studentA.getName(), studentB.getName()) rather than assertEquals(studentA, studentB)
  - assertArrayEquals compares arrays of items.

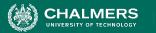

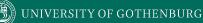

### assertFalse, assertTrue

#### @Test

```
public void testAssertFalse() {
```

assertFalse("failure - should be false",

(getGrade(studentA, "DIT635").equals("A"));

```
}
```

### @Test

```
public void testAssertTrue() {
    assertTrue("failure - should be true",
  (getOwed(studentA) > 0));
}
```

- Take in a string and a boolean expression.
- Evaluates the expression and issues pass/fail based on outcome.
- Used to check conformance of solution to expected properties.

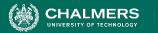

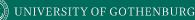

### assertSame, assertNotSame

#### @Test

```
public void testAssertNotSame() {
```

```
assertNotSame("should not be same Object",
```

```
studentA, new Object());
```

```
}
```

### @Test

```
public void testAssertSame() {
```

```
Student studentB = studentA;
```

```
assertSame("should be same", studentA,
studentB);
```

- Checks whether two objects are clones.
- Are these variables aliases for the same object?
  - assertEquals uses .equals().
  - o assertSame uses ==

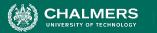

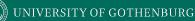

### assertNull, assertNotNull

### @Test

```
public void testAssertNotNull() {
```

```
assertNotNull("should not be null",
new Object());
```

### @Test

```
public void testAssertNull() {
    assertNull("should be null", null);
}
```

- Take in an object and checks whether it is null/not null.
- Can be used to help diagnose and void null pointer exceptions.

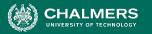

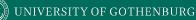

# **Grouping Assertions**

### @Test

```
void groupedAssertions() {
```

```
Person person = Account.getHolder();
```

```
assertAll("person",
```

```
() -> assertEquals("John",
```

```
person.getFirstName()),
```

```
() -> assertEquals("Doe",
```

```
person.getLastName()));
```

```
    Grouped assertions are 
executed.
```

- Failures are reported together.
- Preferred way to compare fields of two data structures.

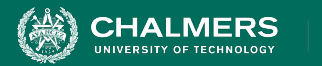

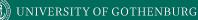

### assertThat

**h** either - pass if one of these properties is true. tems,

### @Test

### public void testAssertThat{

- assertThat("albumen", both(containsString("a")).and(containsString("b")));
- assertThat(Arrays.asList("one", "two", "three"), hasItems("one", "three"));
- assertThat(Arrays.asList(new String[] { "fun", "ban", "net" }),

everyItem(containsString("n")));

- assertThat("good", allof(equalTo("good"), startsWith("good")));
- assertThat("good", not(allOf(equalTo("bad"), equalTo("good"))));
- assertThat("good", anyOf(equalTo("bad"), equalTo("good")));
- assertThat(7, not(CombinableMatcher.<Integer>

either(equalTo(3)).or(equalTo(4))));

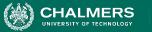

# **Testing Exceptions**

### @Test

```
void exceptionTesting() {
```

```
Throwable exception =
```

```
assertThrows(
```

```
IndexOutOfBoundsException.class,
```

```
() -> { new ArrayList<Object>().get(0);}
```

```
);
```

```
assertEquals("Index:0, Size:0",
```

```
exception.getMessage());
```

- When testing error handling, we expect exceptions to be thrown.
  - assertThrows checks whether the code block throws the expected exception.
  - assertEquals can be used to check the contents of the stack trace.

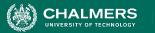

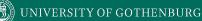

# **Testing Performance**

### @Test

```
void timeoutExceeded() {
```

```
assertTimeout( ofMillis(10),
```

```
() -> { Order.process(); });
```

### }

### @Test

void timeoutNotExceededWithMethod() {

String greeting =

```
assertTimeout(ofMinutes(2),
```

AssertionsDemo::greeting);

```
assertEquals("Hello, World!", greeting);
```

- assertTimeout can be used to impose a time limit on an action.
  - Time limit stated using ofMilis(..), ofSeconds(..), ofMinutes(..)
  - Result of action can be captured as well, allowing checking of result correctness.

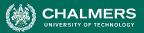

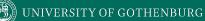

### **Unit Testing - Account**

| Account                               |
|---------------------------------------|
| - name<br>- personnummer<br>- balance |
| Account (name, personnummer, Balance) |
| withdraw (double amount)              |

withdraw (double amount) deposit (double amount) changeName(String name) getName() getPersonnummer() getBalance()

Withdraw money, verify balance.

#### @Test

}

```
public void testWithdraw normal() {
```

// Setup

Account account = new Account("Test McTest", "19850101-1001", 48.5); // Test Steps double toWithdraw = 16.0; //Input account.withdraw(toWithdraw); double actual = account.getBalance(); double expectedBalance = 32.5; // Oracle assertEquals(expected, actual); // Oracle

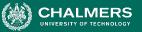

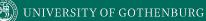

| Α | CC | 0 | u | n |
|---|----|---|---|---|
|   |    |   |   |   |

- name
- personnummer
- balance

Account (name, personnummer, Balance)

withdraw (double amount) deposit (double amount) changeName(String name) getName() getPersonnummer() getBalance()

- Withdraw more than is in balance.
  - (should throw an exception with appropriate error message)

```
@Test
```

```
public void testWithdraw_moreThanBalance() {
```

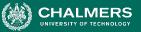

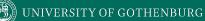

| Α | С | С | 0 | u | n |
|---|---|---|---|---|---|
|   |   |   |   |   |   |

- name
- personnummer
- balance

Account (name, personnummer, Balance)

withdraw (double amount) deposit (double amount) changeName(String name) getName() getPersonnummer() getBalance()

- Withdraw a negative amount.
  - (should throw an exception with appropriate error message)

```
@Test
```

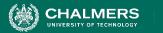

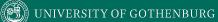

### Let's take a break.

UNIVERSITY OF GOTHENBURG

#### **Best Practices**

Use assertions instead of print statements

@Test

}

HALMERS

```
public void testStringUtil_Bad() {
    String result = stringUtil.concat("Hello ", "World");
    System.out.println("Result is "+result);
}
@Test
public void testStringUtil_Good() {
    String result = stringUtil.concat("Hello ", "World");
```

assertEquals("Hello World", result);

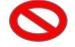

• The first will always pass (no assertions)

🖯 🔰 🤃 UNIVERSITY OF GOTHENBURG

### **Best Practices**

• If code is non-deterministic, tests should give deterministic results.

```
public long calculateTime(){
    long time = 0;
    long before = System.currentTimeMillis();
    veryComplexFunction();
    long after = System.currentTimeMillis();
    time = after - before;
    return time;
}
```

- Tests for this method should not specify exact time, but properties of a "good" execution.
  - The time should be positive, not negative or 0.
  - A range on the allowed times.

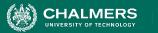

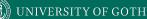

#### **Best Practices**

- Test negative scenarios and boundary cases, in addition to positive scenarios.
  - Can the system handle invalid data?
  - Method expects a string of length 8, with A-Z,a-z,0-9.
    - Try non-alphanumeric characters. Try a blank value. Try strings with length < 8, > 8
- Boundary cases test extreme values.
  - If method expects numeric value 1 to 100, try 1 and 100.
    - Also, 0, negative, 100+ (negative scenarios).

UNIVERSITY OF GOTHENBURG

### **Best Practices**

- Test only one unit at a time.
  - Each scenario in a separate test case.
  - Helps in isolating and fixing faults.
- Don't use unnecessary assertions.
  - Specify how code should work, not a list of observations.
  - Generally, each unit test performs one assertion
    - Or all assertions are related.

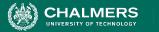

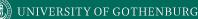

### **Best Practices**

- Make each test independent of all others.
  - Use @BeforeEach and @AfterEach to set up state and clear state before the next test case.
- Create unit tests to target exceptions.
  - If an exception should be thrown based on certain input, make sure the exception is thrown.

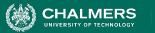

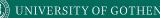

## Scaffolding

- Mock objects and drivers are written as replacements for other parts of the system.
  - May be required if pieces of the system do not exist.
- Scaffolding allows control over test execution and greater observability to judge test results.
  - Simulate dependencies and test components in isolation.
  - Ability to set up specialized testing scenarios.
  - Ability to replace part of the program with a version more suited to testing.

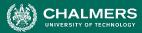

## **Unit Testing - Object Mocking**

Unit may depend on unfinished (or untested) components. Can **mock** those components.

- Same interface as real component, but hand-created simulation.
- Can be used to simulate abnormal operation or rare events.
  - Ex. Place exact data in database needed to hit special outcome.

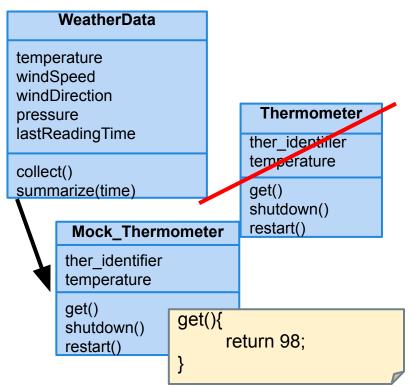

UNIVERSITY OF GOTHENBURG

## **Mocking Example**

- Declare a mock object:
   LinkedList mList = mock(LinkedList.class);
- Specify method behavior: when(mList.get(0)).thenReturn("first");
  - Returns "first": mList.get(0);
  - Returns null: mList.get(99);
    - Because behavior for "99" is not specified.

when(mList.get(anyInt()).thenReturn("element");

 mList.get(0), mList.get(99) both return "element", as all input are specified.

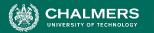

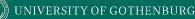

# Mocking Within a Test

@test

public void temperatureTest(){

Thermometer mockTherm = mock(Thermometer.class);
when(mockTherm.get()).thenReturn(98);
WeatherData wData = new WeatherData();
wData.collect(mockTherm);
assertEquals(98,wData.temperature);

mockit

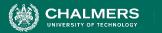

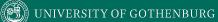

## **Build Systems**

1

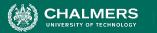

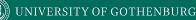

## **Build Systems**

- Building, running tests, packaging and distributing are very common, effort-intensive tasks.
  - Building and deploying should be as easy as possible.
- Build systems ease process by automating as much as possible.
  - Repetitive tasks can be automated and run at-will.

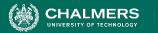

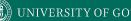

## **Build Systems**

- Allow control over code compilation, test execution, executable packaging, and deployment.
- Script defines actions that can be automatically invoked at any time.
- Many frameworks for build scripting.
  - Most popular for Java include Ant, Maven, Gradle.
  - Gradle is very common for Android projects.

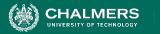

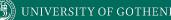

#### **Build Lifecycle**

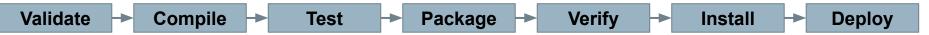

- Validate the project is correct and all necessary information is available
- **Compile** the source code of the project.
- **Test** the source code using a suitable unit testing framework.
  - Run unit tests against classes and subsystem integration tests against groups of classes.
- Take the compiled code and **package** it in its distributable format, such as a JAR.

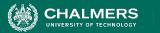

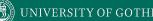

### **Build Lifecycle**

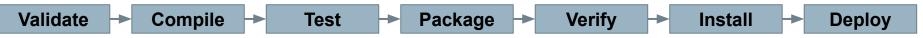

- Verify run system tests for quality/correctness.
  - System tests require a packaged executable.
  - This is also when tests of non-functional criteria like performance are executed.
- **Install** the package for use as a dependency in other projects locally.
- **Deploy** the package to the installation environment.

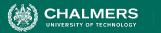

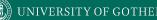

## Apache Ant

- Build system for Java.
- Build scripts define **targets** that can be executed on command.
  - Correspond to lifecycle phases or other automated tasks.
  - Targets can trigger other targets.
  - Build scripts written in XML.
    - Platform neutral, But can invoke platform-specific commands.
    - Human and machine readable.
    - Created automatically by many IDEs (Eclipse).

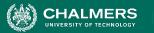

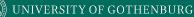

## A Basic Build Script

- File typically named **build.xml**, and placed in the base directory of the project.
- Build script requires **project** element and at least one **target**.
  - Project defines a **name** and a default **target**.
  - This target prints project information.
    - Echo prints information to the terminal.

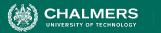

#### Targets

```
<target name = "deploy" depends = "package"> .... </target>
<target name = "package" depends = "clean,compile"> .... </target>
<target name = "clean" > .... </target>
<target name = "compile" > .... </target>
```

- A target is a collection of tasks you want to run in a single unit.
  - Targets can depend on other targets.
  - deploy command will call package target, which will call clean and compile first.
  - Dependencies denoted using the **depends** attribute.

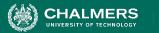

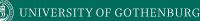

#### **Targets**

```
<target name = "deploy" depends = "package"> .... </target>
<target name = "package" depends = "clean,compile"> .... </target>
<target name = "clean" > .... </target>
<target name = "compile" > .... </target>
```

#### • Target attributes:

- **name** defines the name of the target (required)
- depends lists dependencies of the target.
- description is used to describe the target.
- if and unless allow execution of the target to depend on a conditional attribute.
  - Execute target if attribute is true, or execute unless true.

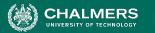

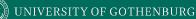

### **Executing targets**

```
Buildfile: build.xml
info: [echo] Hello World - Welcome to Apache
Ant!
BUILD SUCCESSFUL
Total time: 0 seconds
```

- In the command line, invoke:
  - ant <target name>
- If no target is supplied, the default will be executed.
  - In this case, **ant** and **ant info** give same result because info is default target.

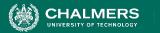

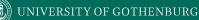

### **Properties**

- XML does not natively allow variable declaration.
  - Instead, create property elements, which can be referred to by name.

```
<?xml version = "1.0"?>
<project name = "Hello World Project" default = "info">
    <property name = "sitename" value = "http://cse.sc.edu"/>
    <target name = "info">
        <echo>Apache Ant version is ${ant.version} - You are at ${sitename} </echo>
        </target>
</project>
```

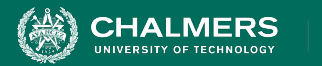

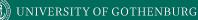

#### **Properties**

```
<project name = "1.0"?>
<project name = "Hello World Project" default = "info">
<property name = "sitename" value = "http://cse.sc.edu"/>
<target name = "info">
<proyect</project</project></project>
```

- Properties have a name and a value.
  - Property value is referred to as **\${property name}**.
  - Ant pre-defines **ant.version**, **ant.file** (location of the build file), **ant.project.name**, **ant.project.default-target**, and other properties.

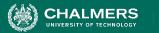

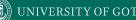

### **Property Files**

- Separate file can define static properties.
  - Allows reuse of build file in different environments (development, testing, production).
  - Allows easy lookup of property values.
- Called **build.properties** and stored in the same directory as build script.
  - Lists one property per line: <name> = <value>
  - Comments can be added using # <comment>

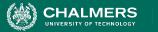

## **Property Files**

#### • build.xml

```
<?xml version = "1.0"?>
<project name = "Hello World Project" default = "info">
        <property file = "build.properties"/>
        <target name = "info">
            <echo>You are at ${sitename}, version ${buildversion}.</echo>
        </target>
</project>
```

#### • build.properties

# The Site Name
sitename = http://cse.sc.edu
buildversion = 3.3.2

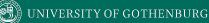

### Conditions

```
<target name = "myTarget" depends =
"myTarget.check" if =
"myTarget.run"> .... </target>
<target name = "myTarget.check">
    <condition property =
"myTarget.run">
        \langle and \rangle
             <available file =</pre>
"foo.txt"/>
             <available file =</pre>
"bar.txt"/>
        </and>
    </condition>
</target>
```

- Properties whose value determined by and and or expressions.
  - And requires that each property is true.
    - Both foo.txt and bar.txt must exist.
      - (available is an Ant command that checks for file existence)
  - **Or** requires that 1+ properties true.
  - Calling myTarget.check creates property (myTarget.run) that is true if both files are present.
  - When **myTarget** is called, it will run only if myTarget.run is true.

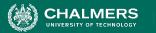

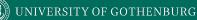

## **Ant Utilities**

- Fileset generates list of files matching criteria for inclusion or exclusion.
  - \*\* means that the file can be in any subdirectory.
  - \* allows partial file name matches.

```
<fileset dir = "${src}" casesensitive = "yes">
    <include name = "**/*.java"/>
    <exclude name = "**/*Stub*"/>
</fileset>
```

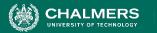

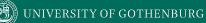

#### **Ant Utilities**

- Path is used to represent a classpath.
  - pathelement is used to add items or other paths to the path.

```
<path id = "build.classpath.jar">
    <pathelement path = "${env.J2EE_HOME}/j2ee.jar"/>
    <fileset dir = "lib"> <include name = "**/*.jar"/> </fileset>
</path>
```

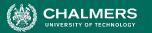

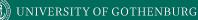

## **Building a Project**

```
<project name = "Hello-World" basedir = "." default = "build">
    <property name = "src.dir" value = "src"/>
    <property name = "build.dir" value = "target"/>
    <path id = "master-classpath">
        <fileset dir = "${src.dir}/lib"> <include name = "*.jar"/> </fileset>
        <pathelement path = "${build.dir}"/>
        </path>
</project>
```

- Properties **src.dir** and **build.dir** define where the source files are stored and where the built classes are deployed.
- Path master-classpath includes all JAR files in the lib folder and all files in the build.dir folder.

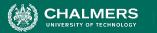

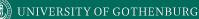

### **Building a Project**

```
<project name = "Hello-World" basedir = "." default = "build">
```

```
<target name = "clean" description = "Clean output directories">
        <delete>
        <fileset dir = "${build.dir}">
            <include name = "**/*.class"/>
        </fileset>
        </delete>
        </delete>
        </delete>
        </delete>
        </delete>
        </delete>
        </delete>
        </delete>
        </delete>
        </delete>
        </delete>
        </delete>
        </delete>
        </delete>
        </delete>
        </delete>
        </delete>
        </delete>
        </delete>
        </delete>
        </delete>
        </delete>
        </delete>
        </delete>
        </delete>
        </delete>
        </delete>
        </delete>
        </delete>
        </delete>
        </delete>
        </delete>
        </delete>
        </delete>
        </delete>
        </delete>
        </delete>
        </delete>
        </delete>
        </delete>
        </delete>
        </delete>
        </delete>
        </delete>
        </delete>
        </delete>
        </delete>
        </delete>
        </delete>
        </delete>
        </delete>
        </delete>
        </delete>
        </delete>
        </delete>
        </delete>
        </delete>
        </delete>
        </delete>
        </delete>
        </delete>
        </delete>
        </delete>
        </delete>
        </delete>
        </delete>
        </delete>
        </delete>
        </delete>
        </delete>
        </delete>
        </delete>
        </delete>
        </delete>
        </delete>
        </delete>
        </delete>
        </delete>
        </delete>
        </delete>
        </delete>
        </delete>
        </delete>
        </delete>
        </delete>
        </delete>
        </delete>
        </delete>
        </delete>
        </delete>
        </delete>
        </delete>
        </delete>
        </delete>
        </delete>
        </delete>
        </delete>
        </delete>
        </delete>
        </delete>
        </delete>
        </delete>
        </delete>
        <
```

- The clean target is used to prepare for the build process by cleaning up any remnants of previous builds.
  - In this case, it deletes all compiled files (.class)
  - May also remove JAR files or other temporary artifacts that will be regenerated by the build.

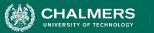

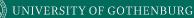

#### **Building a Project**

```
<project name = "Hello-World" basedir = "." default = "build">
```

```
<target name = "build" description = "Compile source tree java files">
  <mkdir dir = "${build.dir}"/>
  <javac destdir = "${build.dir}" source = "1.8" target = "1.8">
        <src path = "${src.dir}"/>
        <classpath refid = "master-classpath"/>
        </javac>
</target>
```

</project>

- The build target will create the build directory, compile the source code (using javac), and place the class files in the build directory.
  - Can specify which java version to target (1.8).
  - Must reference the classpath to use during compilation.

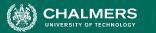

## **Creating a JAR File**

• The jar command creates executable from compiled classes.

- **destfile** is the location to place the JAR file.
- **basedir** is the base directory of included files.
- includes defines the files to include in the JAR.
- **excludes** prevents certain files from being added.
- The manifest declares metadata about the JAR.
  - Attribute Main-Class makes the JAR executable.

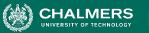

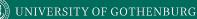

## **Running Unit Tests**

• JUnit tests run using the junit command.

```
<target name = "test">
<junit haltonfailure = "true" haltonerror = "false"
printsummary = "true" timeout = "5000">
<test name = "com.utils.UtilsTest"/>
</junit>
```

</target>

- **test** entries list the test classes to execute.
- haltonfailure will stop test execution if any tests fail, haltonerror if errors occur.
- **printsummary** displays test statistics (number of tests run, number of failures/errors, time elapsed).
- **timeout** will stop a test and issue an error if the specified time limit is exceeded.

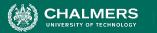

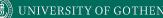

#### We Have Learned

- Test automation can lower cost and improve the quality of testing.
- Automation involves creating drivers, harnesses, stubs, and oracles.
- Test cases are often written in unit testing frameworks as executable code.
  - Assertions allow examination of output for failures.

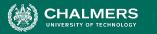

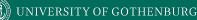

#### We Have Learned

- Testing is not all that can be automated.
  - Project compilation, installation, deployment, etc.
- Project build automation:
  - Automating the entire compilation, testing, and deployment process.
  - Ant is an XML-based tool for automating build process.

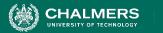

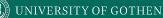

## **Next Time**

- Exercise Session: Unit Testing Practice
- Next Wednesday: Structural Testing
  - Pezze and Young, Ch. 5.3 and 12
- Assignment 1 due Sunday.
- Assignment 2 out.
  - (Based on Lectures 8-10)

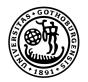

#### UNIVERSITY OF GOTHENBURG

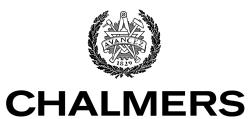

UNIVERSITY OF TECHNOLOGY